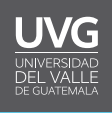

## **To Do list en Canvas**

El tablero es lo primero que verá cuando inicie sesión en Canvas, este le muestra lo que está sucediendo en todos sus cursos. Usted puede cambiar la vista del tablero a un listado de actividades por hacer (To Do list), de manera que pueda administrar las tareas y/o actividades en todos sus cursos así como agregar sus propias actividades pendientes.

Para cambiar de vista en el tablero deberá hacer lo siguiente:

1. En el área de **"tablero"** de Canvas ubique los 3 puntos verticales y haga clic en ellos para desplegar el menú.

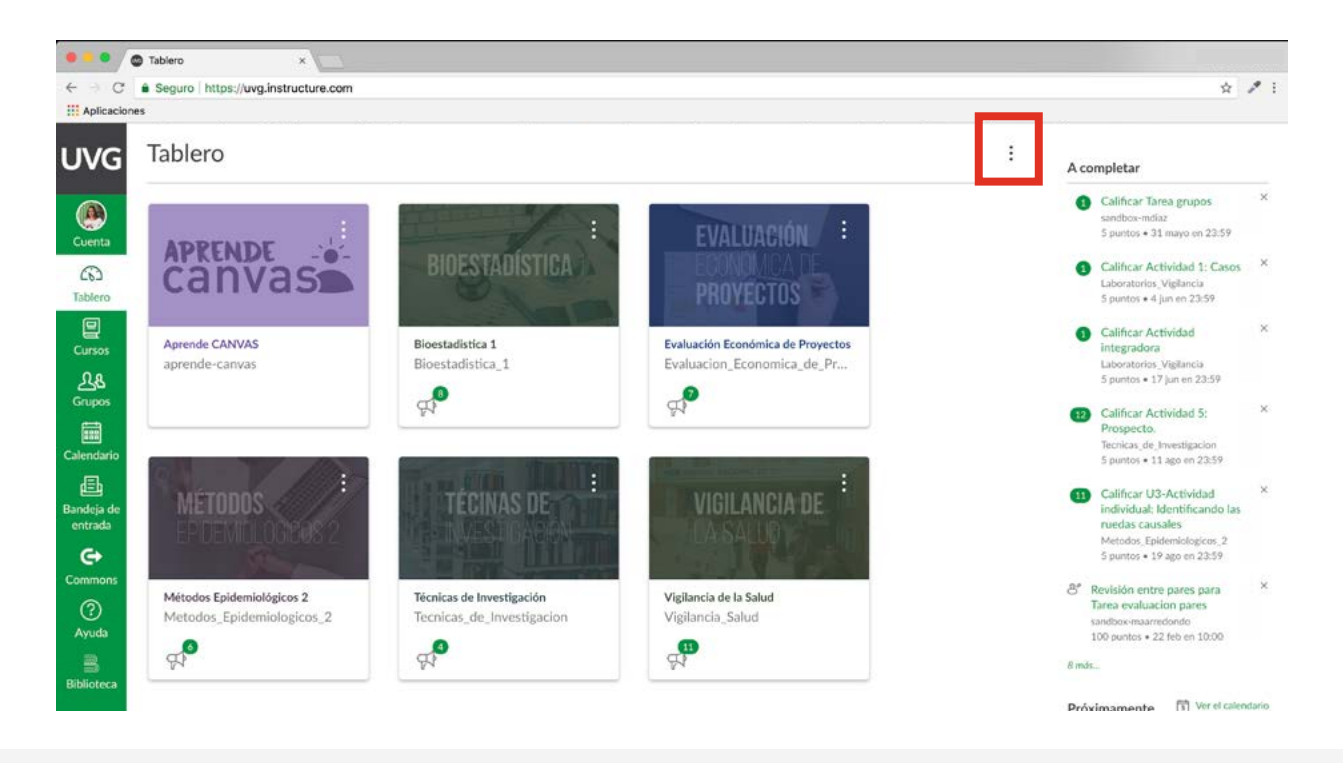

2. Haga clic en **"vista de lista"** para mostrar las opciones.

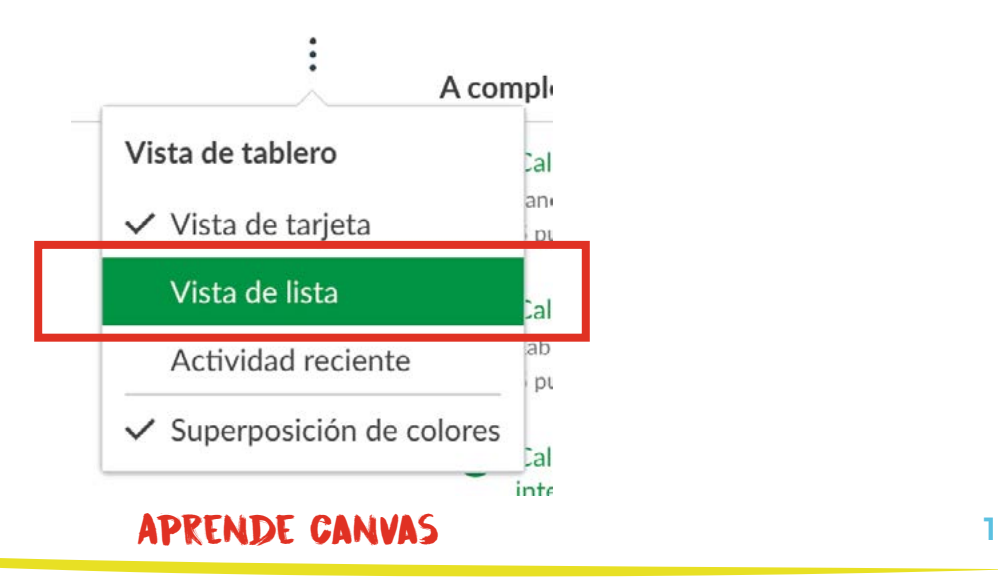

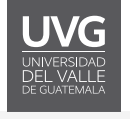

3. A continuación le mostrará la pantalla donde podrá ver el listado de actividades por hacer. En caso no tenga ninguna actividad próxima a realizar le aparecerá **"Nothing More To Do".** Desplácese hacía arriba para ver el historial de actividades.

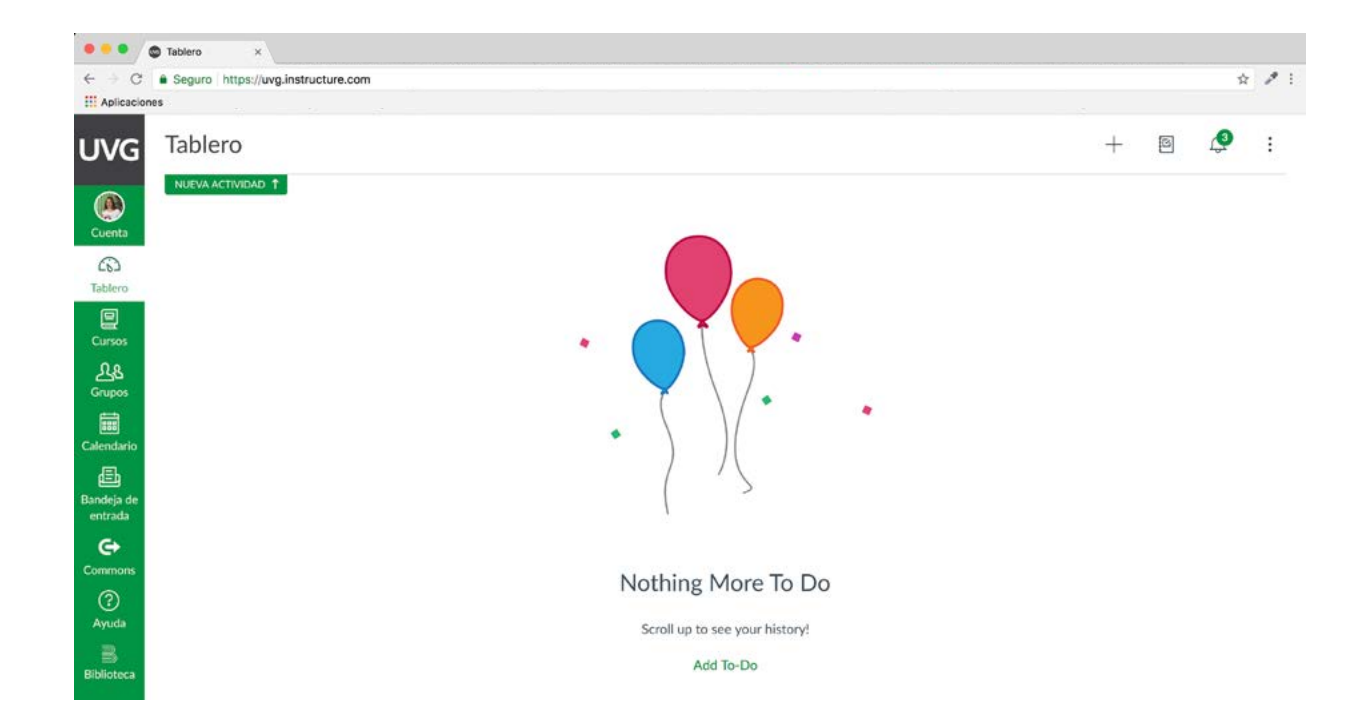

4. Esta pantalla muestra un ejemplo de cómo se ve el listado de actividades por hacer y el estado de las mismas. En el próximo paso mostraremos las opciones que le serán útiles para esta vista.

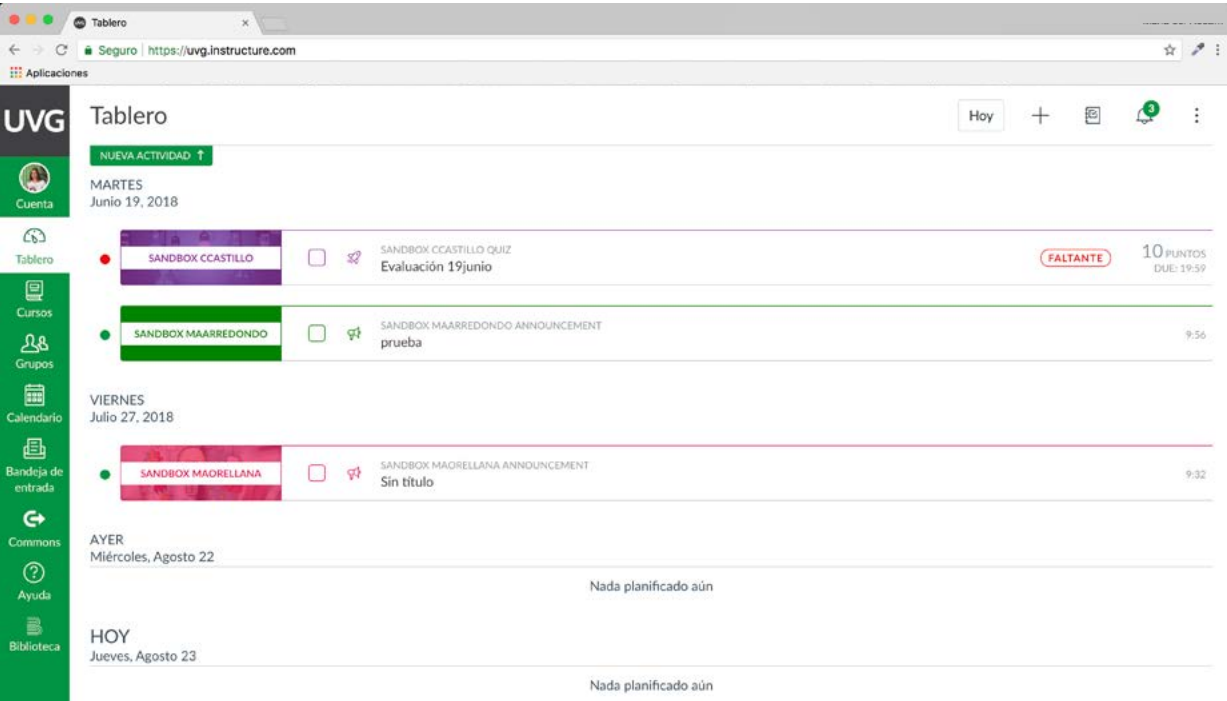

APRENDE CANVAS 2

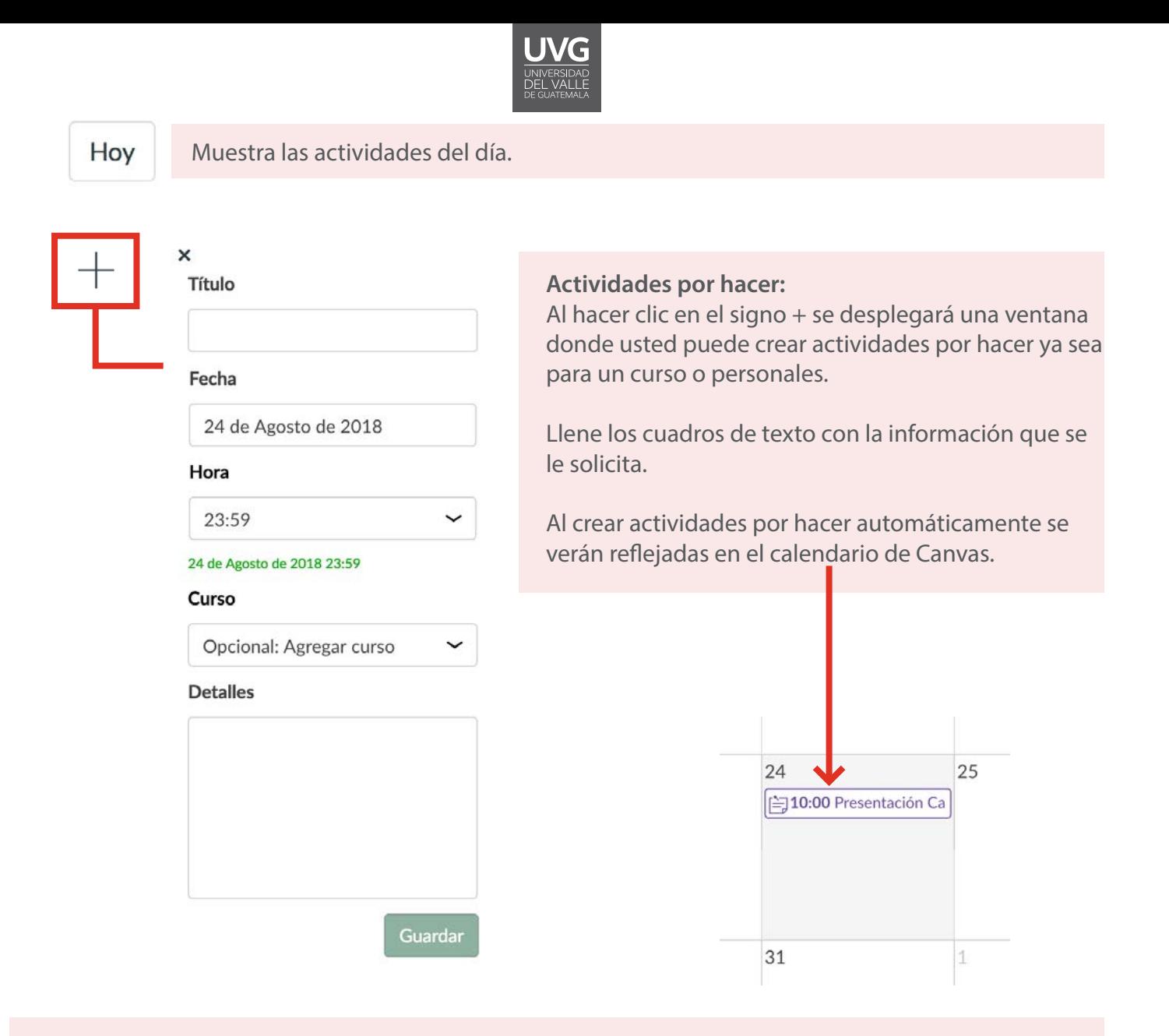

En la página se mostrarán las actividades que usted creó como la de los docentes. Podrá realizar lo siguiente:

a. Marcar la actividad como finalizada haciendo clic en la casilla de verificación.

b. Editar la información de la actividad y/o eliminarla haciendo clic en el lápiz.

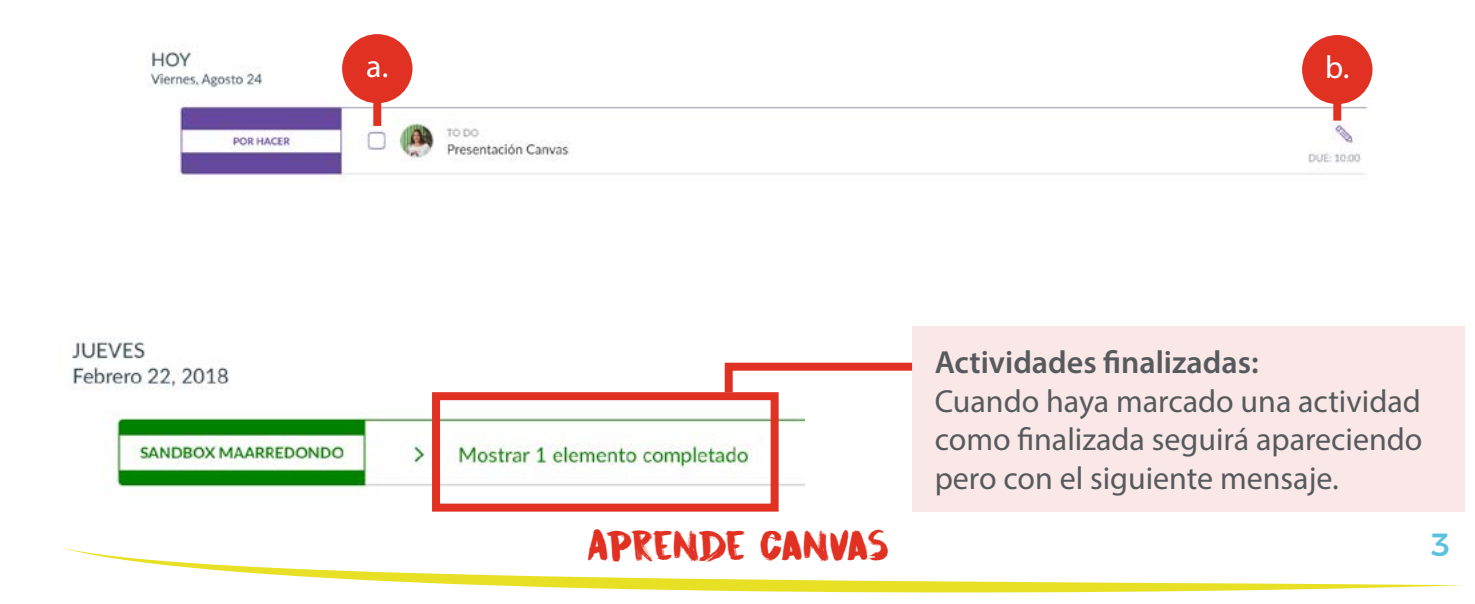

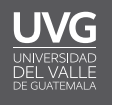

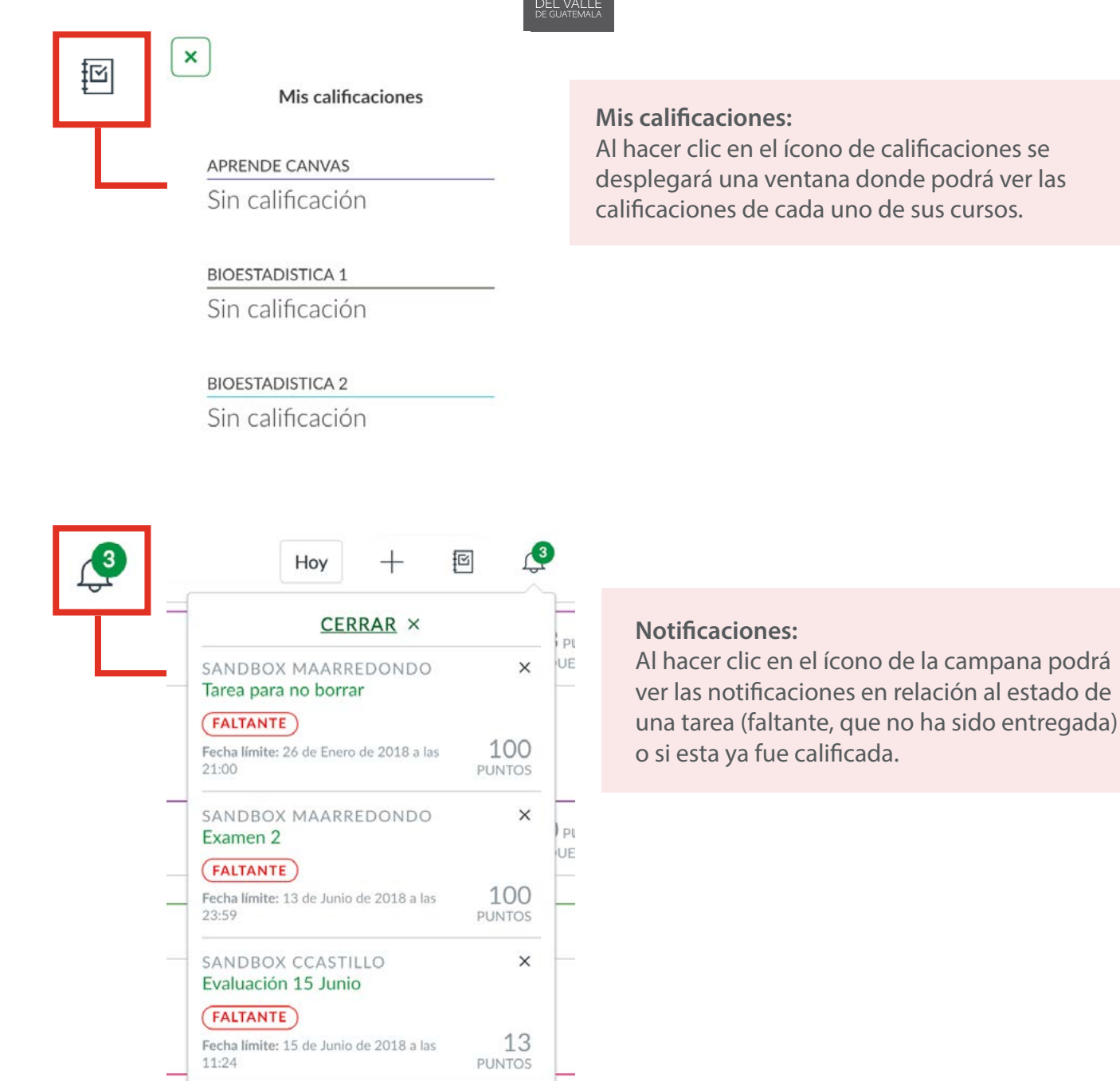

Si usted desea regresar a la vista de tarjetas, haga clic nuevamente en los 3 puntos verticales y elija la opción **"vista de tarjeta".**

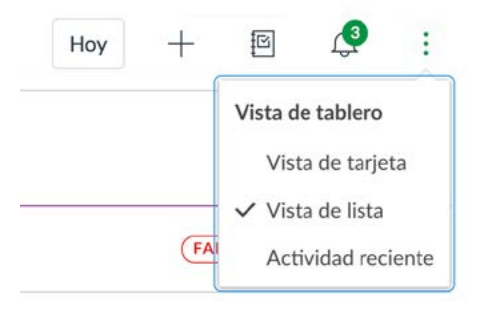

## APRENDE CANVAS 4